## **Dossier**

#### **Hoe kan u bepalen of een dossier naar Car-Pass moet worden gestuurd? Dossier - Hoe kan u bepalen of een dossier naar Car-Pass moet worden gestuurd?**

In de meeste gevallen hoeft u enkel de automatisch opgestelde lijst op de pagina Dossier -> Car-Pass door te sturen. Daarop staan alle dossiers die PlanManager heeft gemarkeerd als door te sturen naar Car-Pass. (zie [Hoe verstuur ik](https://faq.insypro.com/admin/index.php?action=artikel&cat=6&id=54&artlang=nl) [kilometerstanden naar carpass?\)](https://faq.insypro.com/admin/index.php?action=artikel&cat=6&id=54&artlang=nl)

Soms kan het echter zijn dat u een bepaald dossier niet kan terugvinden op de lijst (bv. een dossier waar nog geen werkzaamheden op zijn gebeurd). Het kan ook voorkomen dat u een dossier hebt dat u reeds doorstuurde via de Car-Pass website. In beide gevallen kan u dit vanaf het dossier zelf instellen:

Ga naar de pagina van het dossier dat u wil toevoegen. Wanneer u het dossier hebt openstaan klikt u op "Voertuig details". U krijgt dan de pop-up met extra gegevens over het voertuig. Onderaan deze pop-up staat een knop "Car-Pass".

# **Dossier**

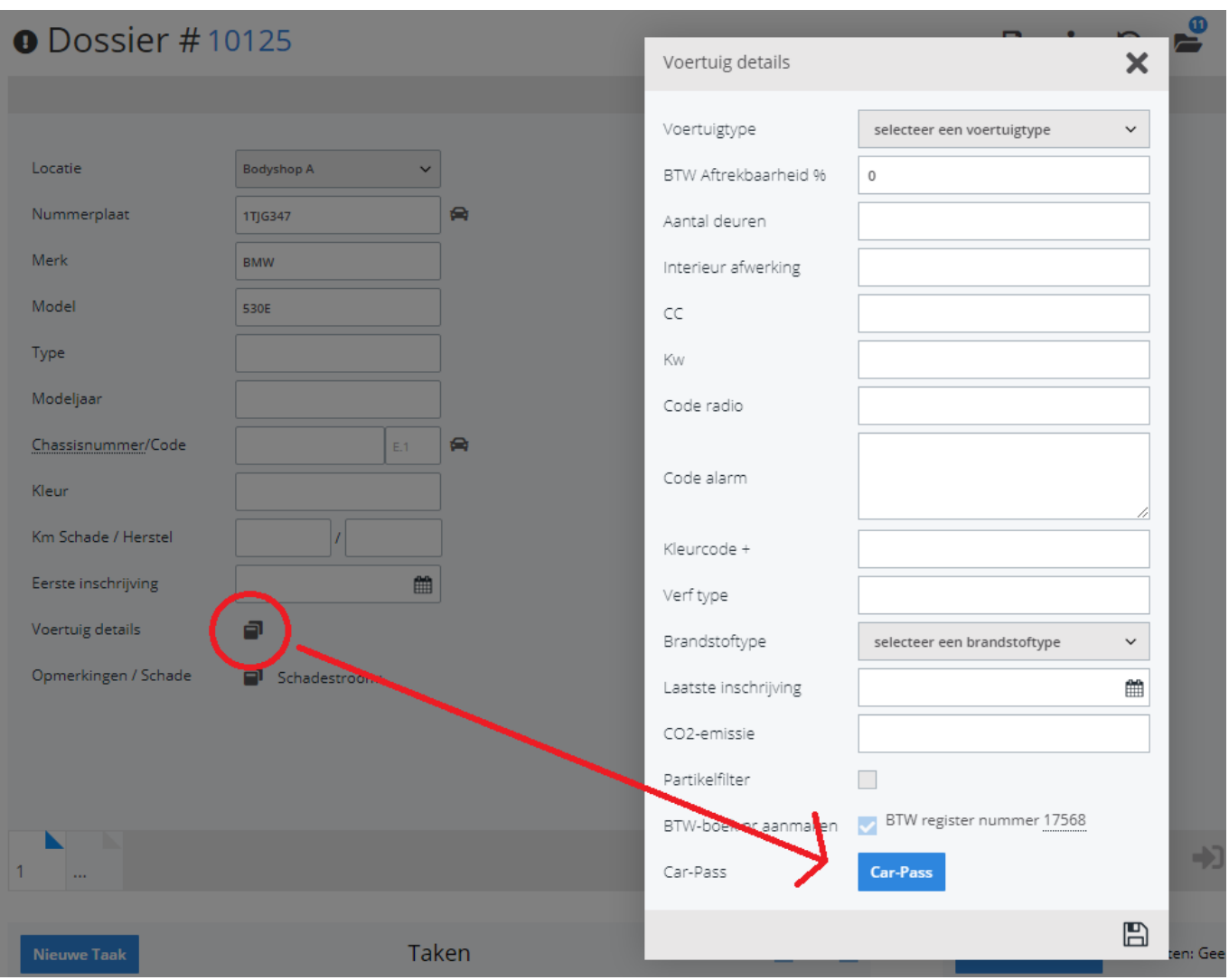

Klik op de knop "Car-Pass".

U krijgt dan een nieuwe pop up waarop u de Car-Pass status kan nakijken en de gevraagde acties kan uitvoeren:

## **Dossier**

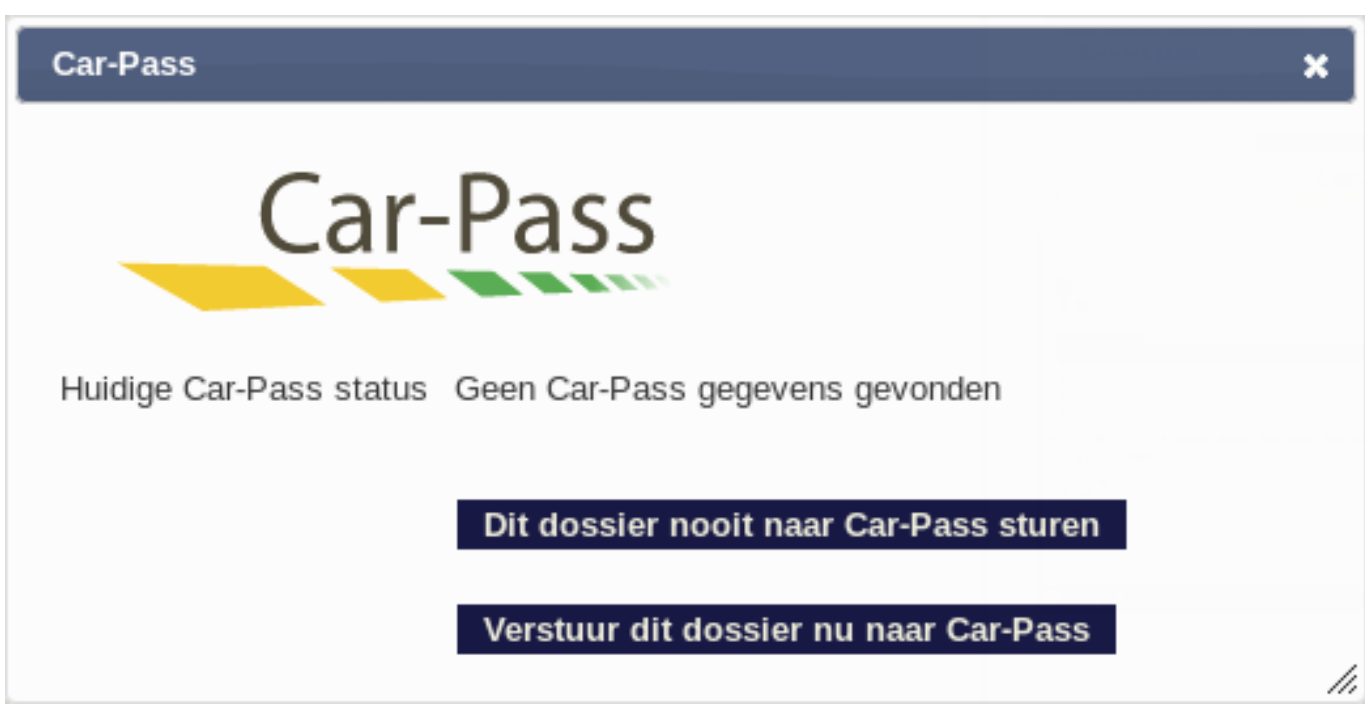

#### **1. Een dossier toevoegen aan de Car-Pass lijst**

Wanneer u op de knop "Verstuur dit dossier nu naar Car-Pass" klikt, zal het dossier worden toegevoegd aan de lijst op Dossier -> Car-Pass. Daarna wordt u direct doorgestuurd naar die pagina.

#### **2. Een dossier verwijderen uit de Car-Pass lijst**

U kan het dossier uit de lijst verwijderen door op de knop "Dit dossier nooit naar Car-Pass sturen" te klikken. Het dossier zal nadien niet meer op de lijst verschijnen. Eens een dossier is doorgestuurd of gemarkeerd als niet door te sturen, kan je deze acties niet meer uitvoeren. (De knoppen worden niet meer weergegeven)

Unieke FAQ ID: #1130 Auteur: Christof Verhoeven Laatst bijgewerkt:2020-01-01 17:07